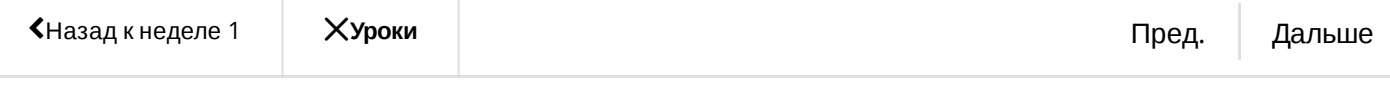

## Задание по программированию: Кодогенератор http-фреймворка

Вы не отправили работу. Для успешной сдачи вам необходимо набрать 1/1 баллов.

 $(i)$  Похоже, это ваше первое задание по программированию. Подробнее  $\mathsf{\times}$ 

**Срок сдачи** Сдайте это задание до March 4, 11:59 PM PST

## **[Инструкции](https://www.coursera.org/learn/golang-webservices-2/programming/CwL35/kodoghienierator-http-frieimvorka)**

Моя [работа](https://www.coursera.org/learn/golang-webservices-2/programming/CwL35/kodoghienierator-http-frieimvorka/submission)

[Обсуждения](https://www.coursera.org/learn/golang-webservices-2/programming/CwL35/kodoghienierator-http-frieimvorka/discussions)

Кодогенерация очень широко используется в го и надо уметь пользоваться этим инструментом.

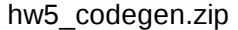

В этом задании вам необходимо будет написать кодогенератор, который ищет методы структуры, помеченный спец меткой и генерирует для них следующий код:

- http-обёртки для этих методов
- проверку авторизации
- проверки метода (GET/POST)
- валидацию параметров
- заполнение структуры с параметрами метода
- обработку неизвестных ошибок

Т.е. вы пишите программу (в файле`handlers\_gen/codegen.go`) потом запускаете её, передавая в качестве параметров путь до файла для которого надо сгенерировать код, и путь до файла, в который записать результат. Запуск

## Кодогенератор http-фреймворка | Coursera

будет выглядеть примерно так: `go build handlers\_gen/\* && ./codegen api.go арі handlers.go`. Т.е. запускаться он будет как `бинарник кодогенератора что парсим. го куда парсим. го

Хардкодить не надо. Все данные - имена полей, доступные значения, граничные значения - всё брать из самой струкруты, struct tags `apivalidator` и кода который мы парсим.

Если вы руками вписываете имя структуры, которое должно попасть в результирующий код после генерации - значит вы делаете не правильно, даже если у вас проходят тесты. Ваш кодогенератор должен работать универсально для любых полей и значений из тех что ему известны. Писать код надо так, чтобы он отработал на неизвестном вам коде, аналогичном арі. go.

Единственное чем можно пользоваться - `type ApiError struct` при проверке ошибки. Считаем что это какая-то общеизвестная структура.

Кодогенератор уммет обрабатывать следующие типы полей структуры:

- $\bullet$  int
- string

Нам доступны следующие метки валидатора-заполнятора `apivalidator`:

- required поле не должно быть пустым (не должно иметь значение поумолчанию)
- рагатпате если указано то брать из параметра с этим именем, иначе lowercase от имени
- епит "одно из"
- default если указано и приходит пустое значение (значение по-умолчанию) устанавливать то что написано указано в default
- min  $>= X$  для типа int, для строк len(str)  $>=$
- max  $\leq$   $\times$   $\mu$ ля типа int

Формат ошибок смотрите в тестах. Порядок следования ошибок:

- наличие метода (в ServeHTTP)
- метод (POST)
- авторизация
- параметры в порядке следования в структуре

Авторизация проверяется просто на то что в хедере пришло значение `100500`

Сгенерённый код будет иметь примерно такую цепочку

• `ServeHTTP` - принимает все методы из мультиплексора, если нашлось вызывает `handler\$methodName`, если нет - говорит 404

- `handler\$methodName` обёртка над методом структуры `\$methodName` осуществляет все проверки, выводит ошибки или результат в формате JSON
- `\$methodName` непосредственно мето структуры для которого мы генерируем код и который парсим. имеет префикс `арідеп:арі` за который следует json с иметем метода, типом и требованием авторизации. Его генерировать не нужно, он уже есть.

```
type SomeStructName struct{}
 \mathbf{1}\overline{2}3
    func (h *SomeStructName ) ServeHTTP(w http.ResponseWriter, r *http.Request)
     \mathcal{F}\overline{4}switch r.URL.Path {
 5
       case "...":6\phantom{1}6h.wrapperDoSomeJob(w, r)\overline{7}default:
          1/4048
 9
       J.
10<sup>°</sup>\rightarrow11
    func (h *SomeStructName ) wrapperDoSomeJob() {
12// заполнение структуры params
13
14
       // валидирование параметров
15
       res, err := h.DoSomeJob(ctx, params)// прочие обработки
16
17
     \mathcal{Y}
```
По структуре кодогенератора - надо найти все методы, для каждого метода сгенерировать валидацию входящих параметров и прочие проверки в handler\$methodName, для пачки методов структуры сгенерировать обвязку в ServeHTTP

Над ошибками кодогенератора можно сильно не заморачиваться - параметры который в него передаются будем считать гарантированно корректными.

Пример для кодогенерации смотрите в папке с заданием.

Что надо парсит в ast:

- node.Decls -> ast.FuncDecl это метод. у него надо проверить что есть метка и начать генерировать для него обёртку
- node.Decls -> ast.GenDecl -> spec.(\*ast.TypeSpec) + currType.Type. (\*ast.StructType) - это структура. она нужна чтобы по ней генерить валидацию для метода, который мы нашли в проедыдущем пункте
- https://golang.org/pkg/go/ast/#FuncDecl тут смотрите к какой структуре относится метод

Вы можете использовать как шаблоны чтобы сгенерировать сразу весь метод, так и собирать код из маленьких кусков.

Структура директории с заданием:

• example/ - пример с кодогенерацией из 3-й лекции 1-й части курса. Можно этот код взять за основу.

- handlers gen/codegen.go сюда вам писать код
- api.go этот файл вам надо скармливать в кодогенератор. редактировать его не надо
- main.go тут всё ясно. редактировать не надо
- main test.go этот файл надо запускать для тестирования после кодогенерации. редактировать не надо

Запуск тестов будет происходить так:

# находясь в этой папке # расширение .exe только для счастливых обладателей windows # собирает кодогенератор и сразу же запускает генерацию http-хендлеров для 5 файла api.go, записывая результат в api\_handlers.go go build handlers\_gen/\* && ./codegen.exe api.go api\_handlers.go # запуск тестов 9 go test -v 1 2 3 4 6 7 8 10 11

Примечание

- В тесты закралась ошибка "login must **me** not empty". Но поскольку оно было обнаружено после старта - считает что это фича, чтобы не сломать код других людей и обрабатываем "empty"-поля c "me
- Если при загрузке задания выдаёт ошибку `Test failed preparation step codegen compilation failed` - убедитесь что у вас не используются внешние библиотеки, уже было несколько случаев что подставлялся какой-то другой пакет с шаблонизатором, не из стандартной библиотеки

## How to submit

When you're ready to submit, you can upload files for each part of the assignment on the "My submission" tab.

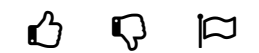